Applied Information Technology And Computer Science Vol. 4 No. 1 (2023) 1756-1770 © Universiti Tun Hussein Onn Malaysia Publisher's Office

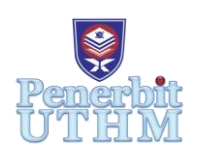

## **AITCS**

Homepage: http://publisher.uthm.edu.my/periodicals/index.php/aitcs e-ISSN :2773-5141

# **Development of Grave Tracker System**

## **Muhamad Norsalahudin Mohamad Rozi**<sup>1</sup> **, Radiah Mohamad**<sup>1</sup>\* **,**

\*Corresponding Author Designation

<sup>1</sup>Faculty of Computer Science and Information Technology, Universiti Tun Hussein Onn Malaysia, Parit Raja, Batu Pahat, 86400, MALAYSIA

DOI: https://doi.org/10.30880/aitcs.2023.04.01.107 Received 09 August 2022; Accepted 11 June 2023; Available online 30 June 2023

**Abstract**: Grave Tracker is a web-based system that works to track and record the information about the grave at Kg TengluLaut, Mersing Johor. The proposed system aims to improve the weakness of the existing method which is the use of books as a medium to record information about graves. The prototype model was used to develop this proposed project. The development of this proposed system is by using the MySQL database. The programming languages used are Hypertext Preprocessor (PHP), Hypertext Mark-up Language (HTML) and using Laravel as Framework. Generally, the Grave Tracker was built to increase the effectiveness and efficiency in managing the collection of data or information by the grave management at Tanah Perkuburan Kg TengluLaut.

**Keywords**: Grave Tracker, Web-Based System, Laravel

## **1. Introduction**

According to Kamus Dewan 2005 [1], a grave is a place to bury a corpse, or a hole in the ground where a corpse is buried. Whereas, an Islamic cemetery means an open field or area where people who have died are buried. Moreover, cemeteries have been defined as open land or areas where people who have died are buried. In terms of language Islamic cemetery means a place or area that has been reserved for burying the body. Thus, it can be defined that an Islamic cemetery is an area or open land used to bury or bury the body of a Muslim who has died in accordance with the conditions and specifications prescribed by law and regulations. Cemeteries can become the host of ritual events for families and post-funeral events, allowing the family to give their loved one a respectful and dignified burial process at the end of their life. Every person who died will be buried at someplace which it's called as a grave.

It is recorded in history that humans from the stone age also made graves for corpses. That means grave is very important or its kind like a culture when a person die and will being buried in the grave. Grave is also important as a connection among family members. Cemeteries can also hold deep significance for families with loved ones buried in the area. Local cemeteries can help offer a space that brings comfort to families as they struggle with their grief while remembering loved ones. It can provide a serene environment in which to place flowers on important occasions and to spend time speaking on a spiritual level with the person that has passed. It's a deeply personal process that can have many psychological benefits for those who have suffered a recent death in their family.

The case study in this project is conducted at Tanah PerkuburanTengluLaut, Mersing, Johor. Currently, in this area there are about 250 graves. So sometime the gravedigger can't remember all of the graves at this graveyard and if someone who never came to visit the grave ask him, he can't give the specific answer and location. For now, graves are marked with numbers as a way to help visitors find the graves of their family members. Nevertheless, data for the numbers represented a grave are not well stored. So, if the name at the tombstone is faded, the visitors could not be sure whether the number was the grave of their family member or not. Besides that, information about the grave is only being saved by the grave digger. There are no proper ways to save all the information and the location of the person's grave. This project involved the society of this village and also a visitor who wants to pay a respect to their family member that being buried there.

Based on the current method, grave location and information remained with the grave digger with no proper way in saving the information. Maybe for the regular visitors, they know the exact place of their family member grave but for the first-time visitor, it will take time for the visitor to find the grave. It is impossible for a grave digger to be in a cemetery all the time to show the position of a grave. The current method of placing numbers on graves is less appropriate due to human ability to remember. Human is very weak to the number which human can't even remember their family's number phone although they always use it.

Therefore, Grave Tracker application is being proposed in this project. With this system, it helps the society to visit their family member's grave as this system will save the information of the number at the grave. This system allows the cemetery management to manage grave's data and information in a more organized way and can be updated, managed regularly and consistently. Using this system, graves can be marked and this system will show the direction to the grave. Compared if using the current system, visitor can arrive to graveyard but they still will take time to find the grave. If the name at the headstone faded, visitor need to ask the person who in charged at the grave but if that person is a novice, he also cannot show directions to the grave. Furthermore, if the visitor is lucky, perhaps a grave digger is there to ask. But if there is no one, visitors have to read all the names on the tombstone to find the grave and this will waste their time. So, with this system, it can solve the problems faced by visitors. The system also allows users to order tombstones for the graves of their family members. They can order or reserve tombstones based on their budget.

This article has been divided into five sections. The first part is an introduction where the content of the project will be explained in more detail. In the second part will discuss the analysis of related work. While the third part will describe the methodology used in this project. The implementation and testing of this system is described in the fourth section. Last section is a conclusion with some recommendations included in this section.

## **2. Related Work**

The system that will be developed is the Grave Tracker Kg TengluLaut. Based on the study that have been done on the three existing system options, various functions that are more or less the same have been studied in order to be used as a guide so that the construction of new systems can be developed as best as possible. Throughout the study, it was found that there are several advantages and disadvantages that exist in the system. Table 1 shows a comparison of the existing systems, namely, Find A Grave, iCemetery and EPusara. These comparisons are made based on technology, system interface, system security and others.

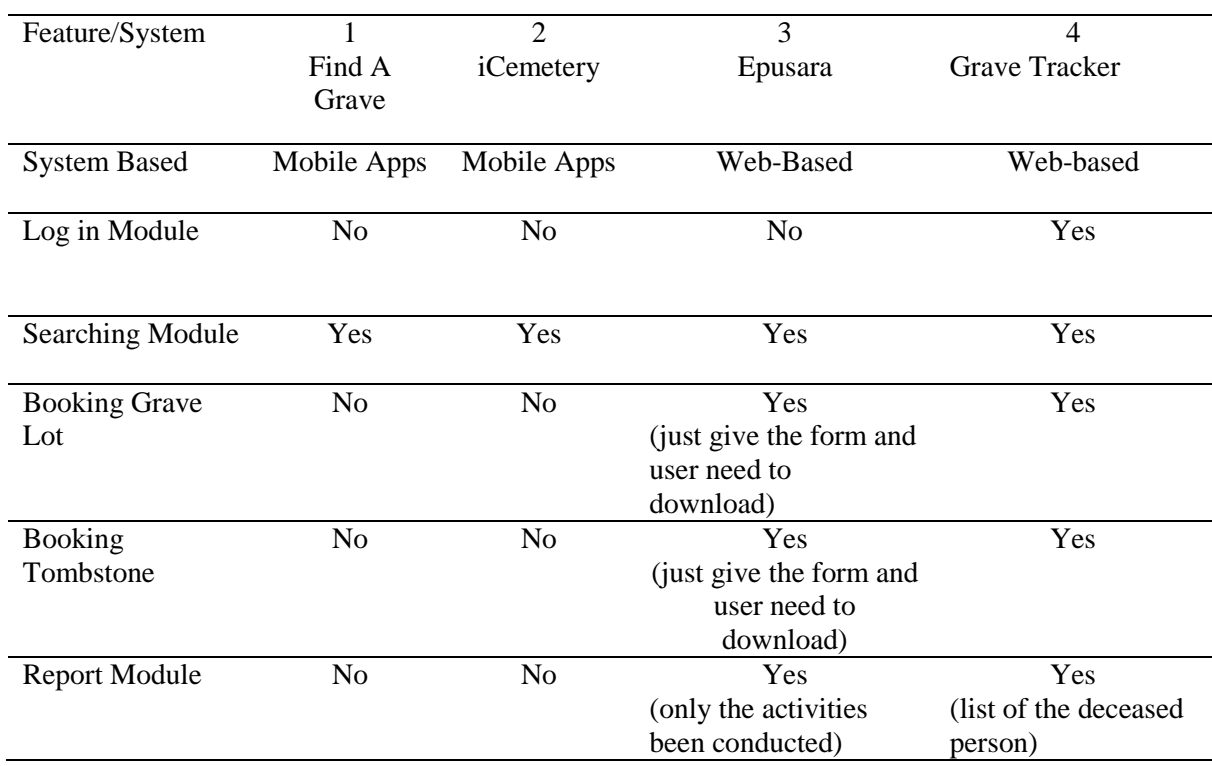

#### **Table 1: Comparison of Existing System Features**

## **3. Methodology/Framework**

The Grave Tracker development process is based to the prototype model. This prototype model covers several important phases. Table 2 below shows the activities that have been and will be carried out during the specified time period. Each phase involved has its own activities and tasks to provide the required results throughout the system.

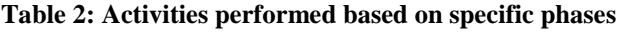

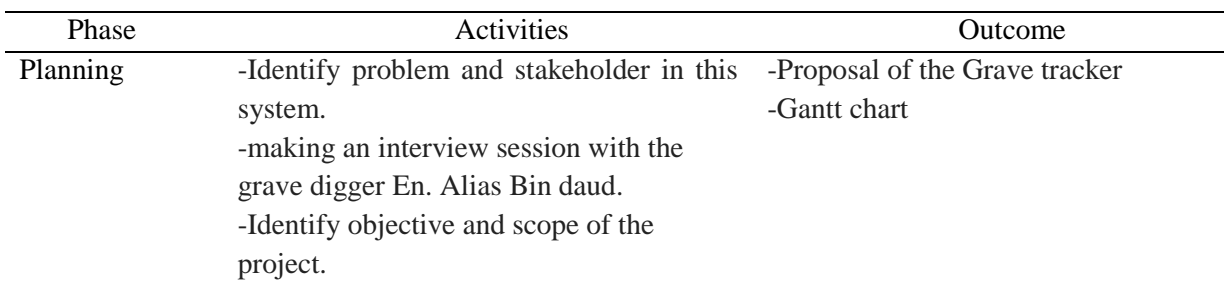

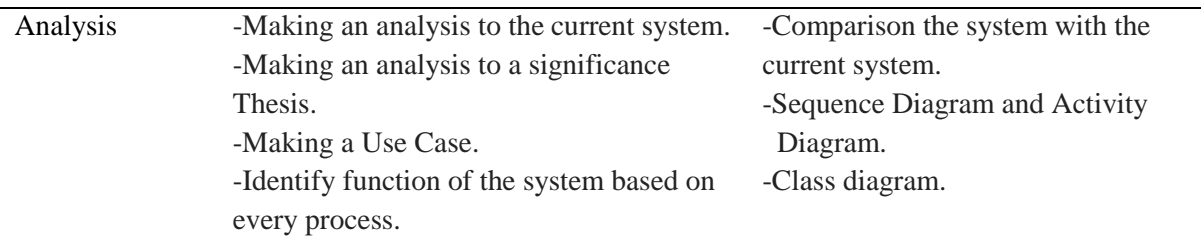

#### **Table 2: (cont)**

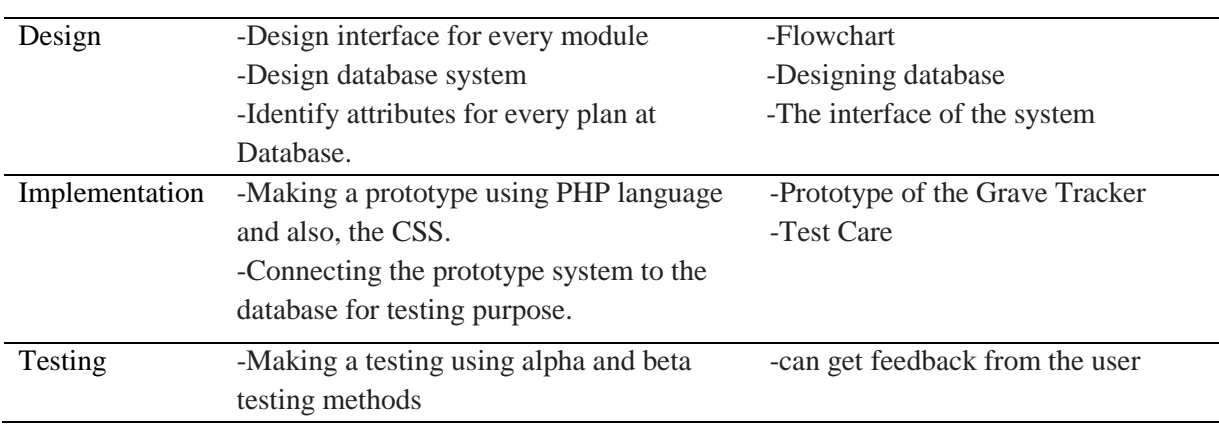

A requirement is a statement that describes the functionality of a system to be built by covering various aspects clearly and consistently [2]. Therefore, identifying needs is a very important step in developing any new system. Table 3 describes the functional requirements found in the system.

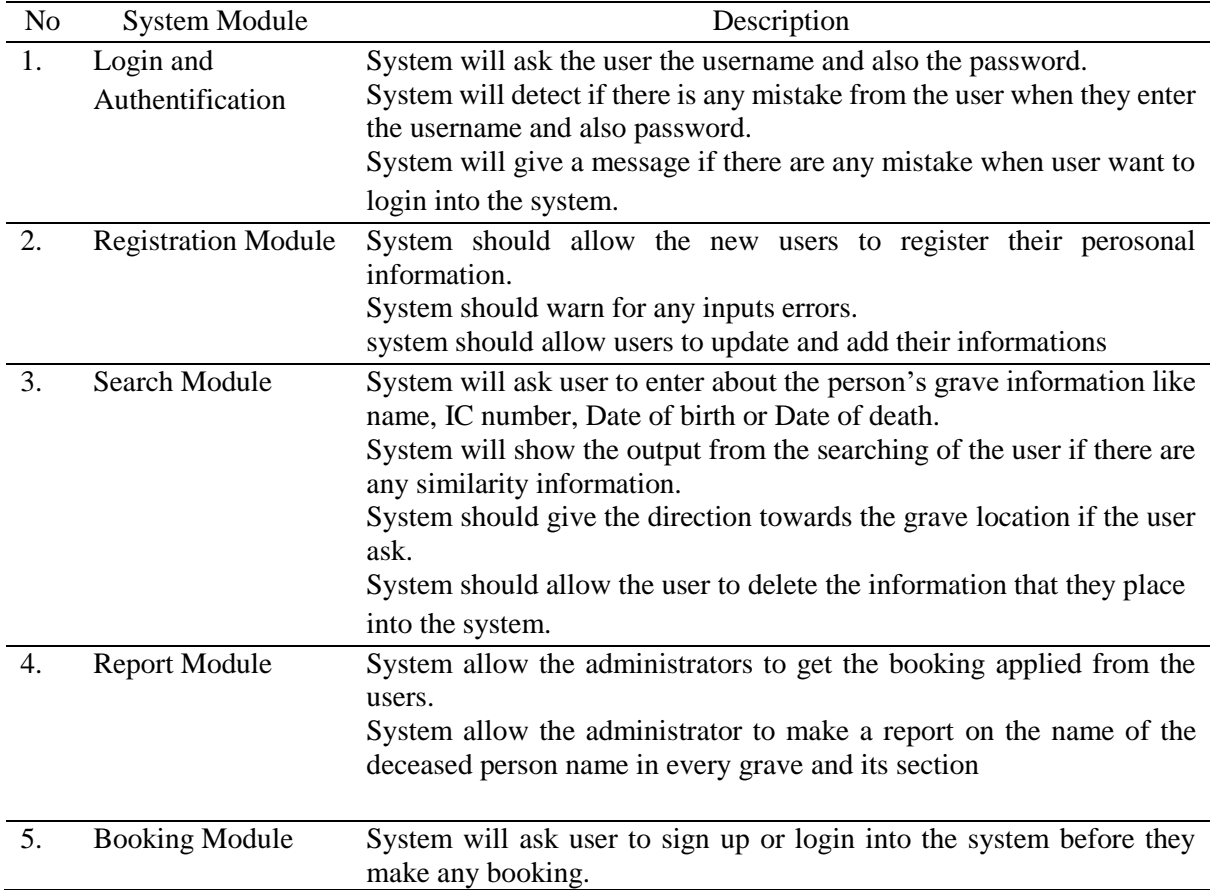

#### **Table 3: Functional Requirements**

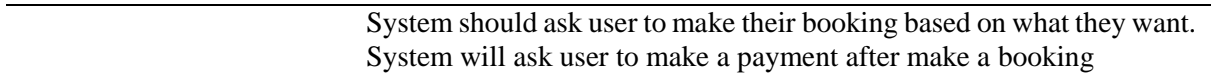

Non -functional requirements are about the constraints that exist on a system. According to [3] functional requirements, non -functional requirements also play a very important role during system development because it can be used as a selection criterion in designing in the implementation of a system to be built. Table 4 shows the non -functional requirements for the proposed system, namely, Grave Tracker for Kg TengluLaut.

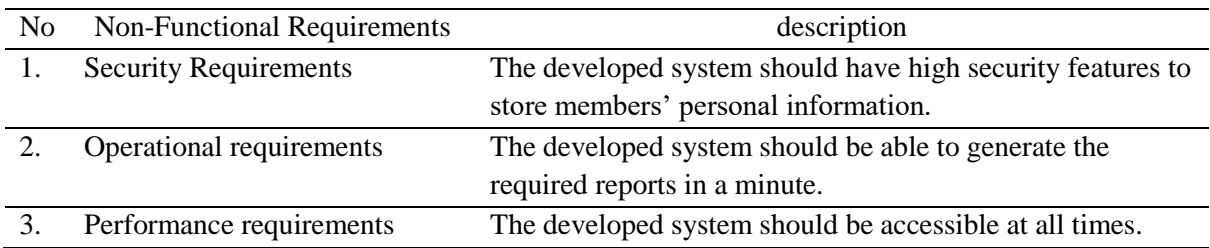

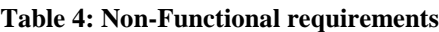

Requirement analysis is usually obtained from analysis from a variety of sources. This analysis is needed to get a true and accurate definition of needs using a variety of methods. User needs analysis generally refers to any service offered by the system. In addition to being able to determine what users expect the system to be able to do. Table 5 shows the user requirements for the recommendation system.

**Table 5: User Requirements for the Proposed System**

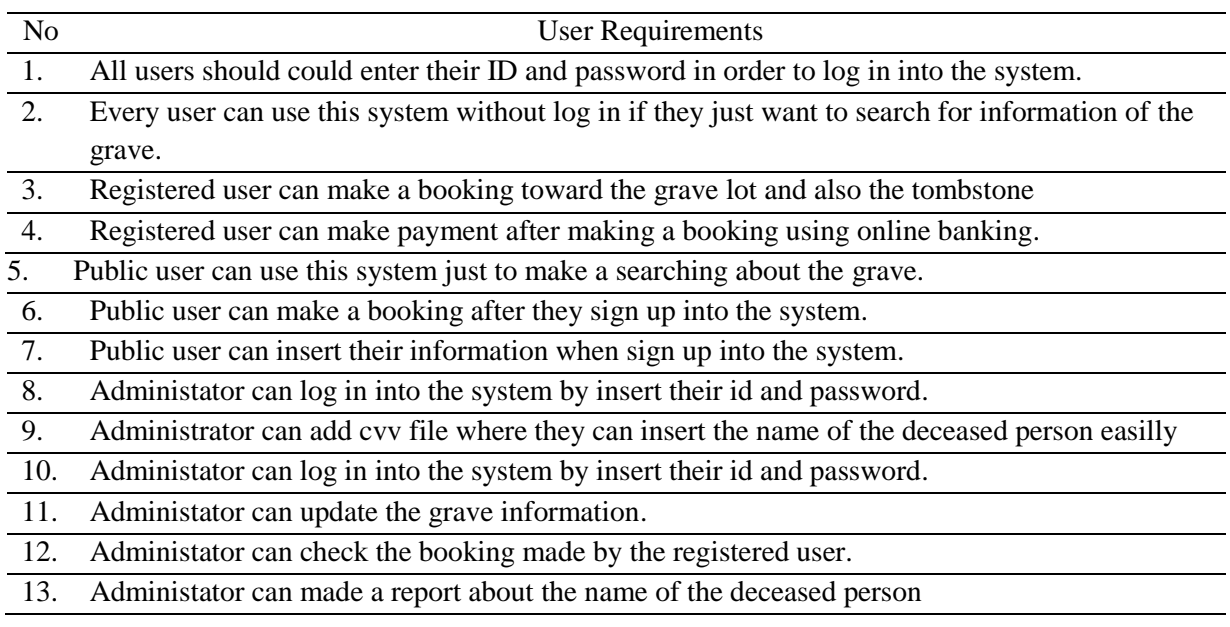

#### 3.1 Analysis

Figure 1 shows the next process (To-be Model) for the system to be developed. The scope of the study in the development of this system will focus on the development of systems based on web portals and adding with PWA [4] while the scope of users involved in using the system are registered user, public users and administrators.

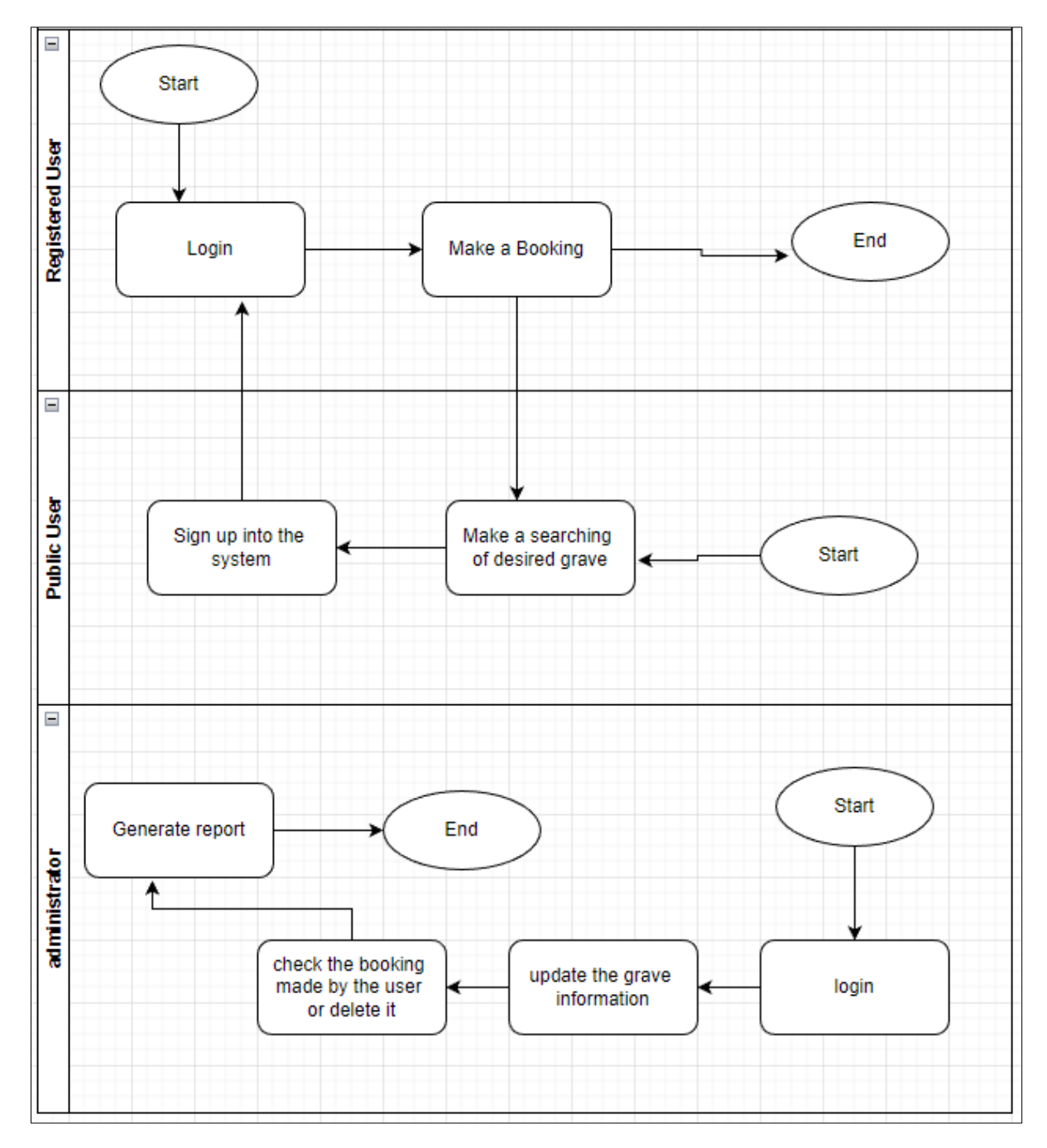

**Figure 1: To-be model**

#### 3.2 Design

This section describes the overall system design process that determines the important elements in the formation of the system such as modules, architecture, components or system interfaces based on the specified requirements [5]. This method is also the most conceptual solution for the system to be developed. Therefore, the system architecture diagram has been sketched in Figure 2 to represent the system design. The method of object -oriented programming approach is translated in the diagram by using web portal and mobile application approach along with three (3) types of users who use this system.

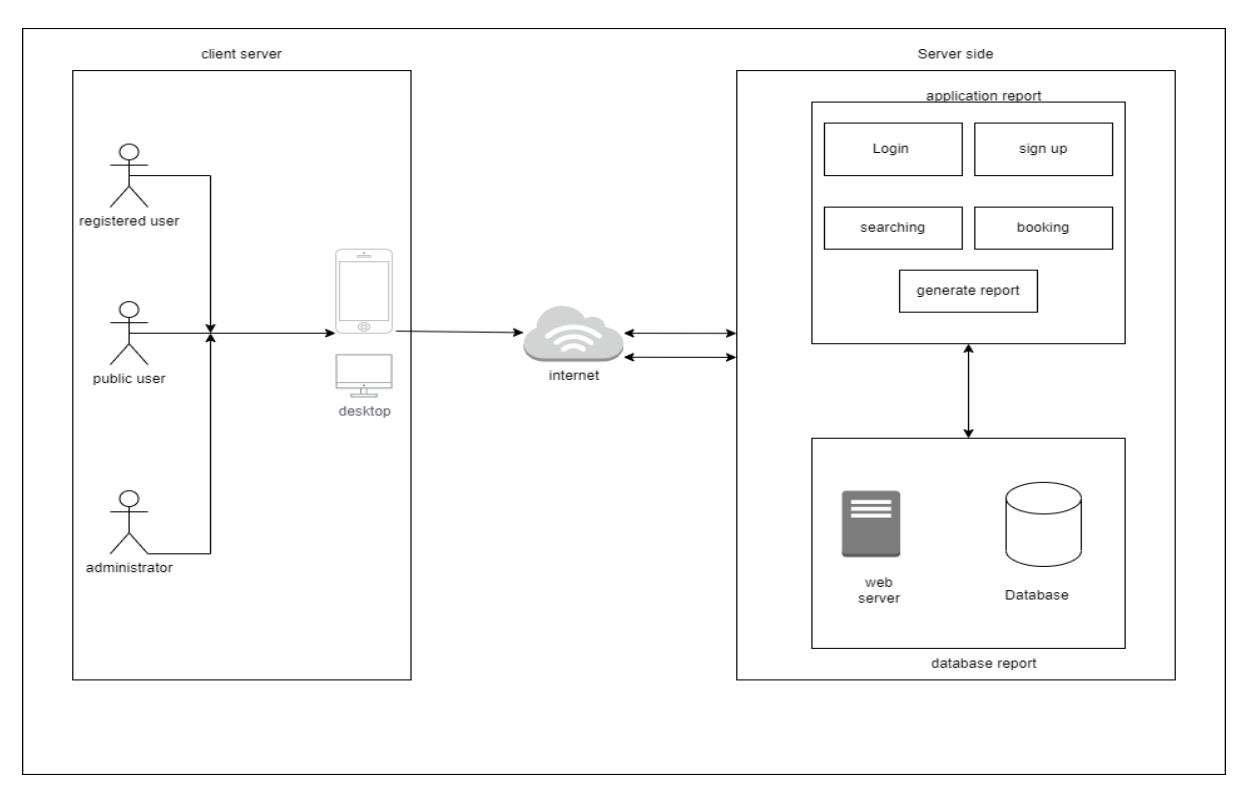

**Figure 2: Grave Tracker Architectural Design**

Database design is a design for the division of data contained in each database involved throughout the running system [6]. Following arethe relational schemes that have been written to plot the design in the database.

- i. **Tbluseraccount**(USERID(Pk), U\_NAME, U\_USERNAME, U\_PASS, U\_ROLE)
- ii. **booking\_lot**(PEOPLEID(PK), GRAVE\_NO, FNAME, LOCATION, BORNDATE, CATEGORIES, Tingkat, No\_Tel)
- iii. **booking\_tomb**(PEOPLEID(PK),GRAVE\_NO, FNAME, LOCATION, Tingkat, No\_Tel)
- iv. **tblcategory**(CATEGID(PK), CATEGORIES, USERID)
- v. **tblpeople**(PEOPLEID(PK), GRAVE\_NO, FNAME, LOCATION, BORNDATE, DIEDATE, CATEGORIES, Tingkat, No\_Tel)
- vi. **tbltingkat**(Tingkatid(PK), Tingkat)

#### 3.3 Use Case Diagram

Use case diagrams are one of the methodologies adopted to identify, explain and organize the system requirements required in system analysis [7]. In addition, use case diagrams are also applied in the Unified Modelling Language (UML) as a modelling of real-world objects and systems. Figure 3 shows a use case diagram for the system developed, namely the Grave Tracker Kg TengluLaut. Based on the use case diagram, it has three (3) actors, registered user, public user and administrator.

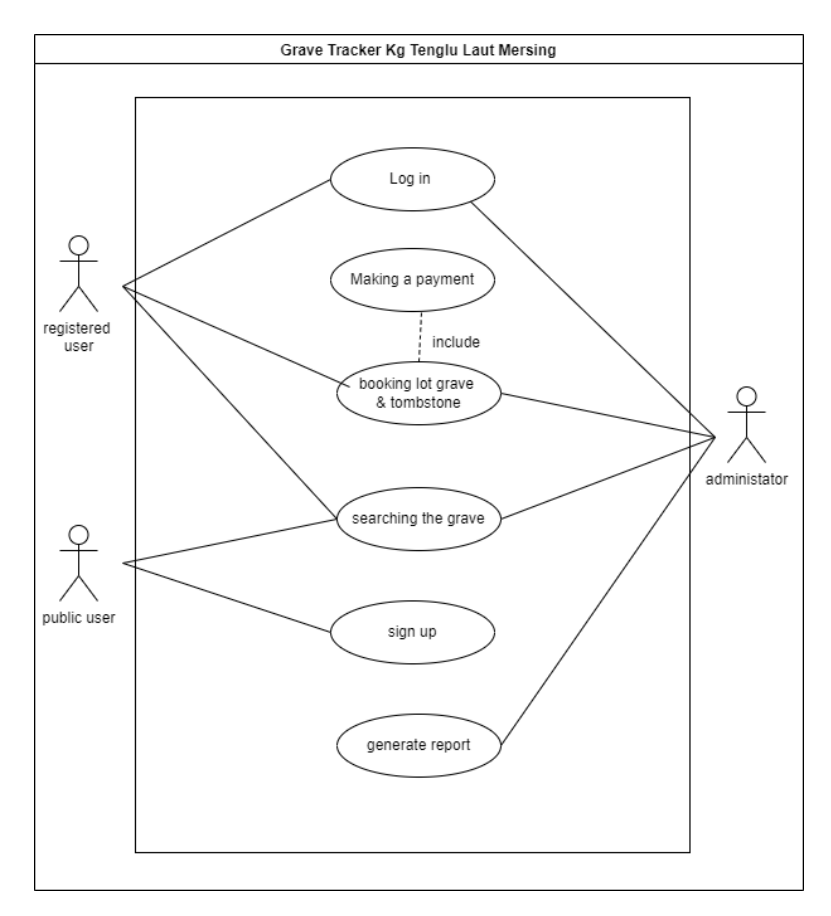

**Figure 3: Use Case Diagram of whole system**

### **4. Result and Discussion**

#### 4.1 System Implementation

The implementation phase is the phase to develop a system using a programming language that has been selected during the beginning of system development. The implementation phase must always refer to the system requirements specifications and design documents. The programming languages used for the development of SPKS are Hypertext Preprocessor (PHP) and Hypertext Mark-up Language (HTML). The main software used for system development is Visual Studio Code while the database is MySQL.

Public user can directly use the system but it's restricted to a certain functionality which is public user only can use searching, registration and login module. When public user clicks on booking, they need to log into the system first. When the user wants to login into the system and they enter invalid username or password, the system will display error message. Figure 4 show the interface of login page for grave tracker.

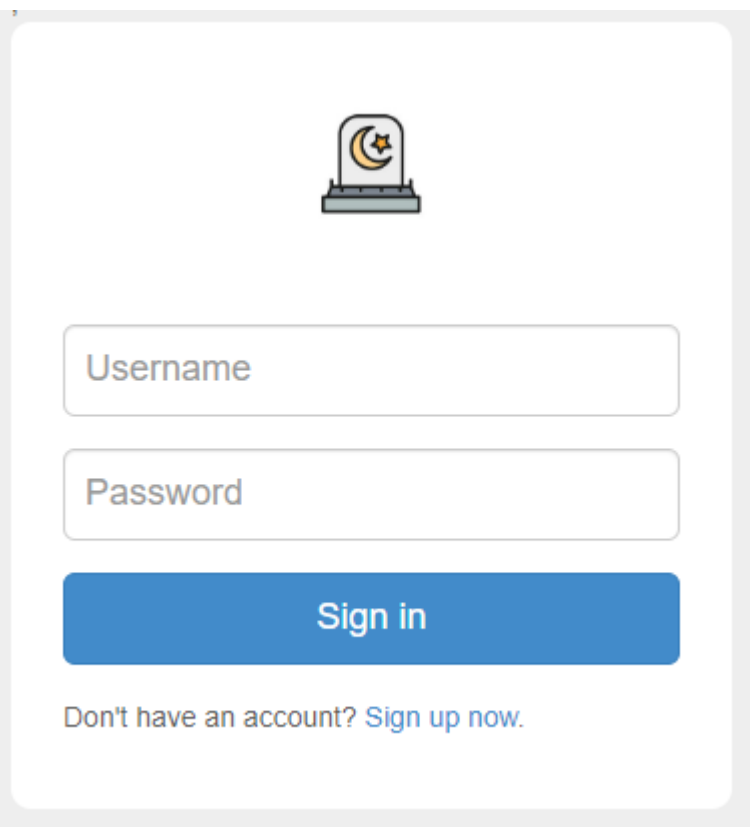

#### **Figure 4: Login Interface Grave Tracker**

After user sign in into the system, system will determine the role of the user, if the user role when login if admin, the system will redirect to admin page while when user role is user, the system will redirect user to the user page. Figure 5 will show the admin page while figure 6 will show the user page.

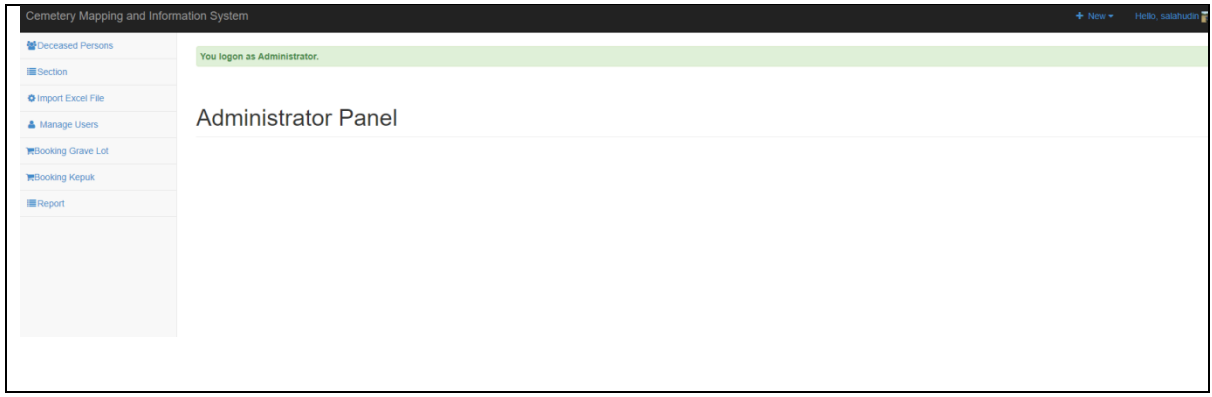

#### **Figure 5: Admin page**

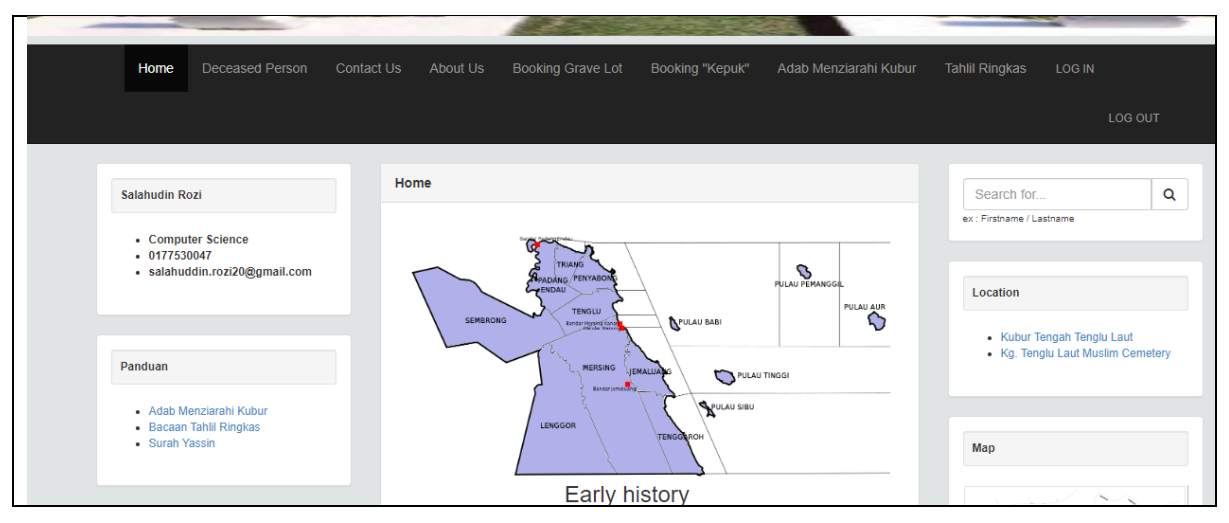

**Figure 6: User page**

For searching module, user need to enter name of deceased person and then the system will filter all name that had in the system database. Then the list of searched names will be being list. Figure 7 will show the interface when user make a searching part.

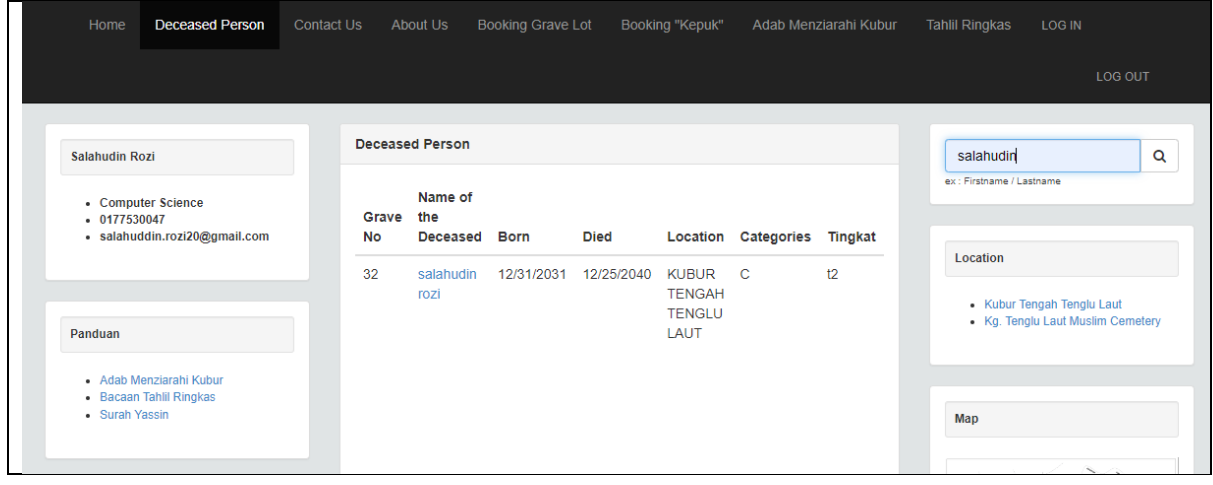

**Figure 7: Interface for searching module**

For report module, only administrator can use this function. When admin click on the report page, administrator need to choose the location and categories. Then the system will display all the deceased person of the chosen location and categories. Figure 8 show the result when admin had chosen the location and the categories.

| Deceased Persons           | Administrator Panel / Report                                    |                      |            |                                                        |         |                          |                                            |         |                    |
|----------------------------|-----------------------------------------------------------------|----------------------|------------|--------------------------------------------------------|---------|--------------------------|--------------------------------------------|---------|--------------------|
| <b>Section</b>             |                                                                 |                      |            |                                                        |         |                          |                                            |         |                    |
| <b>O</b> Import Excel File |                                                                 |                      |            | Location::<br>KUBUR TENGAH TENGLU LAUT<br>$\checkmark$ |         |                          | Section::<br>Search Q<br>$\checkmark$<br>A |         |                    |
| Manage Users               |                                                                 |                      |            |                                                        |         |                          |                                            |         |                    |
| RBooking Grave Lot         | <b>Kg Tenglu Cemetery</b>                                       |                      |            |                                                        |         |                          |                                            |         |                    |
| <b>RBooking Kepuk</b>      | Kg Tenglu Laut, Mersing Johor<br><b>List of Deceased Person</b> |                      |            |                                                        |         |                          |                                            |         |                    |
| Report                     | Cemetery of KUBUR TENGAH TENGLU LAUT<br>Section :A              |                      |            |                                                        |         |                          |                                            |         |                    |
|                            | <b>A Print Report</b>                                           |                      |            |                                                        |         |                          |                                            |         |                    |
|                            | Grave #                                                         | Name of the Deceased | Born       | Died                                                   | Section | Location                 |                                            | Tingkat | No Telephone Waris |
|                            | $\mathbf{1}$                                                    | salahudion           | 12/05/2012 | 10/09/2022                                             | A       | KUBUR TENGAH TENGLU LAUT |                                            |         |                    |
|                            | $\overline{2}$                                                  | fs.                  | 12/31/2045 | 04/12/2041                                             | A       | KUBUR TENGAH TENGLU LAUT |                                            |         |                    |
|                            | $\overline{4}$                                                  | hgskd                | 12/04/2012 | 04/05/2015                                             | A       | KUBUR TENGAH TENGLU LAUT |                                            |         |                    |
|                            | 40                                                              | ahmad izzudin        | 02/03/2012 | 03/07/2023                                             | A       | KUBUR TENGAH TENGLU LAUT |                                            | t2      | 0177540047         |
|                            | 40                                                              | azim                 | 12/03/2014 | 12/09/2022                                             | A       | KUBUR TENGAH TENGLU LAUT |                                            | 14      | 0177540047         |
|                            | $\overline{2}$                                                  | ayam                 | 06/07/1996 | 03/01/2022                                             | A       | KUBUR TENGAH TENGLU LAUT |                                            | t3      | 0177540047         |
|                            |                                                                 |                      |            |                                                        |         |                          |                                            |         |                    |

**Figure 8: report module** 

## 4.2 Functionality Testing

System functionality testing is done after the system construction is ready. User acceptance testing is conducted based on the Grave Tracker System module. System testing is divided into two parts namely expected results and outcomes. Table 6 - Table 8 describe the tests performed.

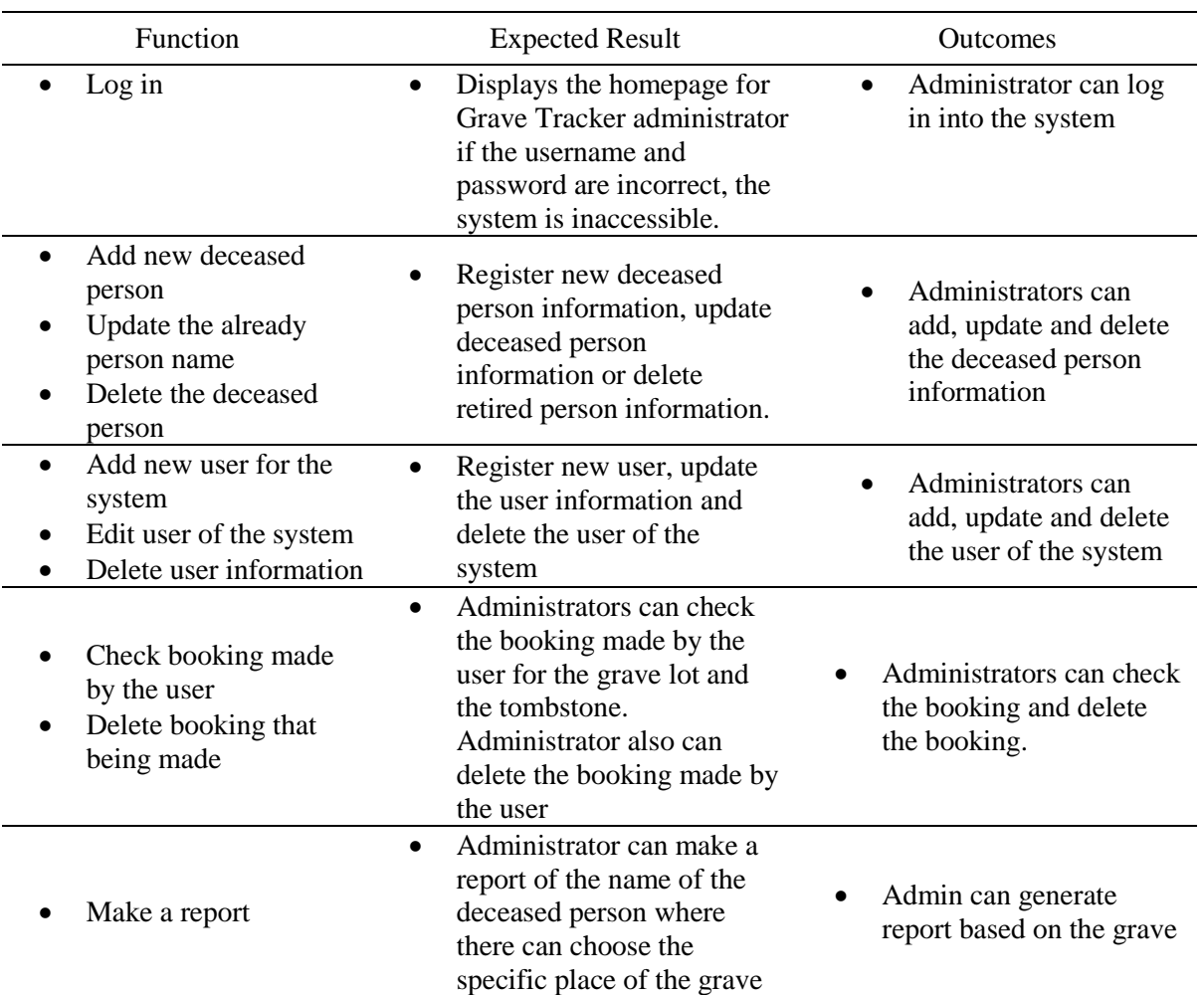

#### **Table 6: System Functionality Testing for Administrators**

#### **Table 7: System Functionality Testing for public user**

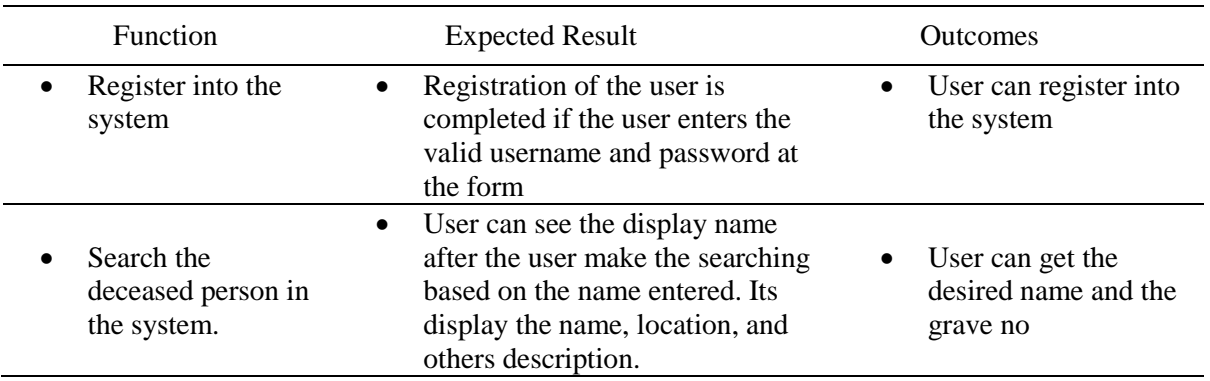

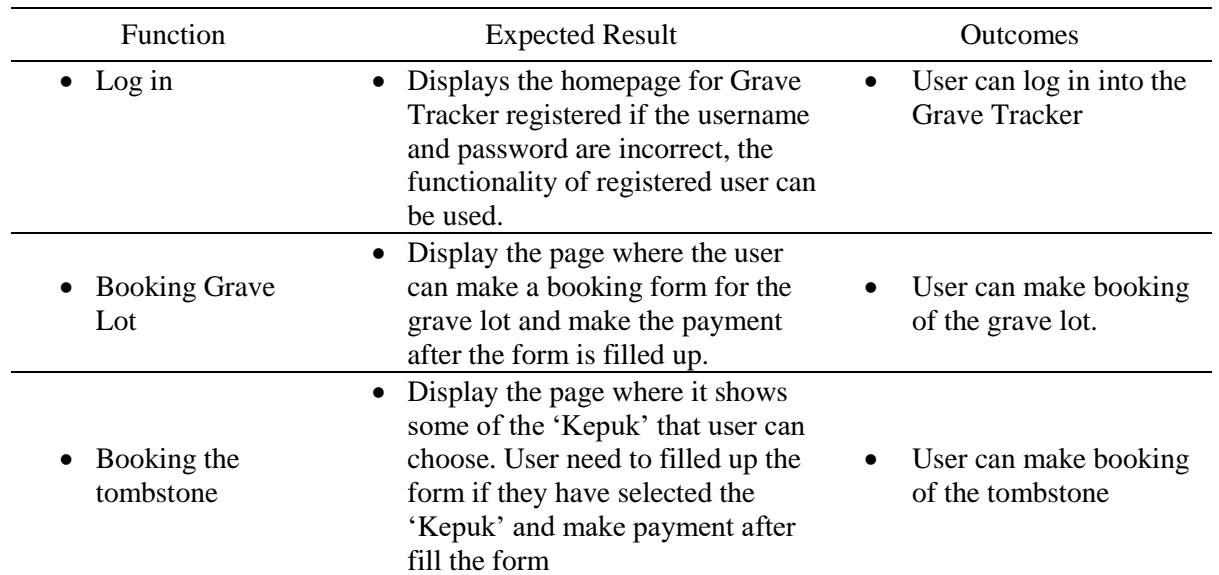

#### **Table 8: System Functionality Testing for Registered User**

## 4.2 Test Result by Target Users

A total of 10 respondents were involved in this test. Their feedback was collected and framed in the form of graphs. Table 9, Table10, Figure 9 and Figure 10 show the results and feedback related to the interface and system modules involved. Figure 9 shows the results of the user interface evaluation in the form of a graph. While Figure 10 is also the result of the evaluation of the system module which is illustrated in the form of a graph.

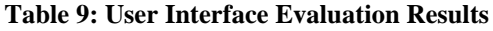

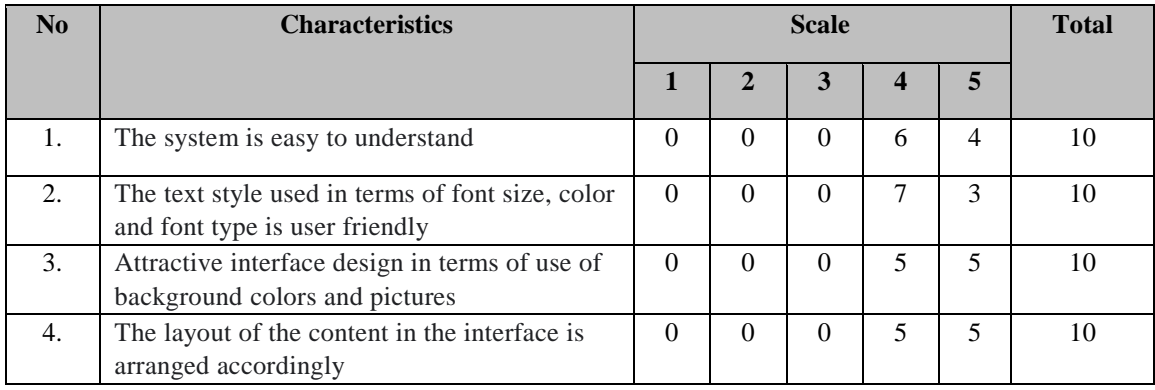

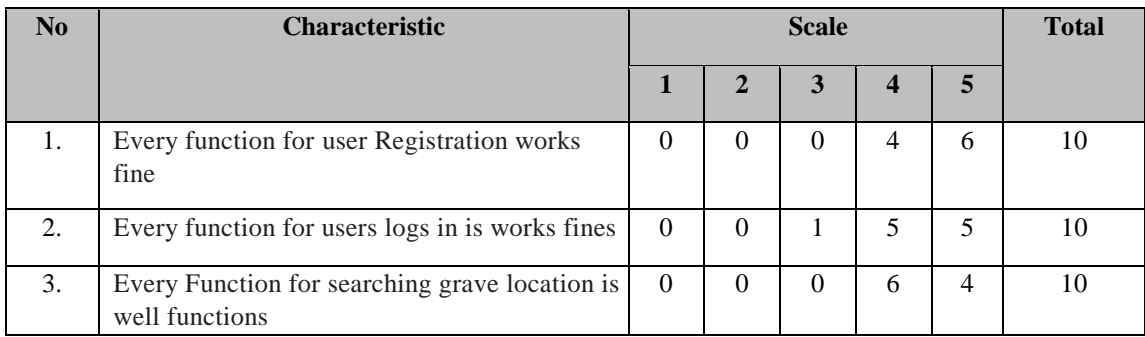

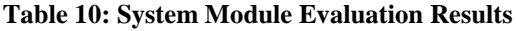

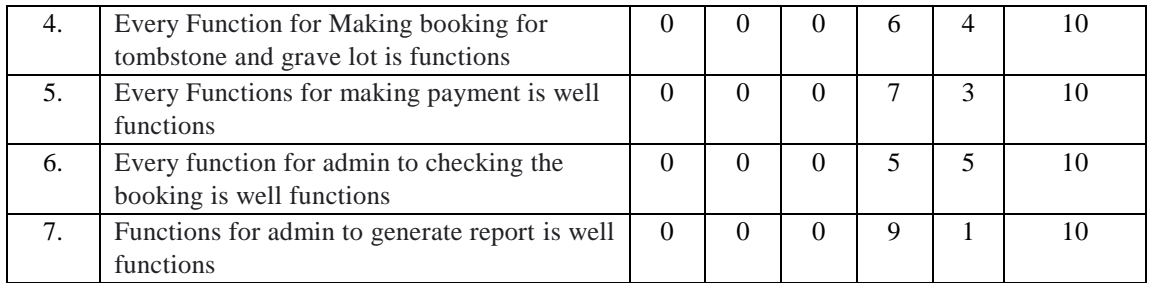

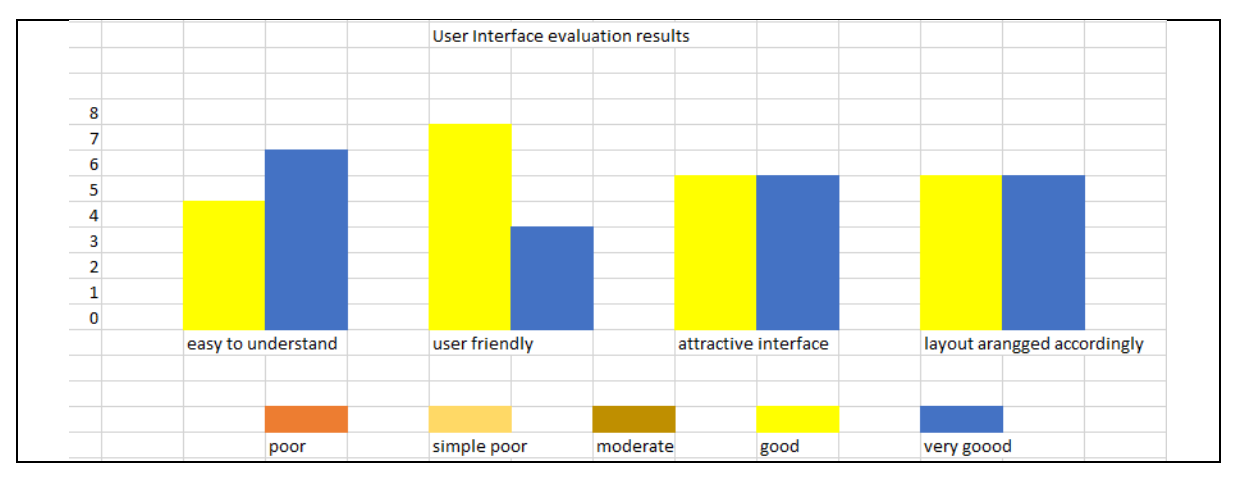

**Figure 9: User Interface Evaluation Results**

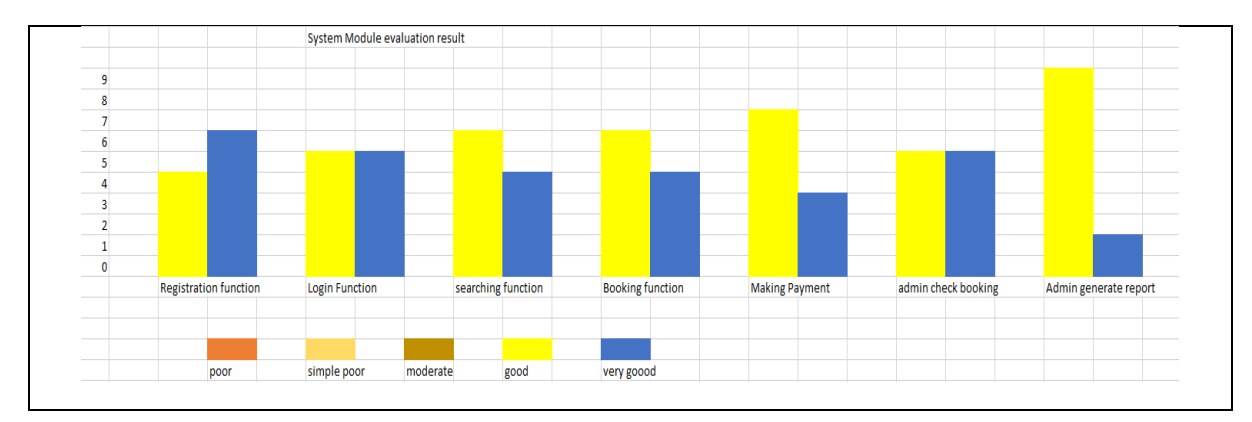

**Figure 10: System Module Evaluation Result**

## **5. Conclusion**

The absence of a platform that can manage the information of the grave at Kg TengluLaut, has forced parishioners to rely entirely on a manual system, namely book. The results of the interviews found that the existing method is less effective. Therefore, the Grave Tracker system was developed to overcome this problem. A comparative study with the existing system was conducted to obtain information on the death benefit system. However, there is still room for improvement on the proposed system. Among the improvement proposals identified is to introduce a notification feature to all registered users who book a tombstone or grave lot when their booking is being accepted. This proposal is seen as good for the Grave Tracker system in further enhancing its effectiveness.

### **Acknowledgment**

The authors would like to thank the Faculty of Computer Science and Information Technology, Universiti Tun Hussein Onn Malaysia for its support.

## **Appendix A**

|                        | Software           |                                                           |
|------------------------|--------------------|-----------------------------------------------------------|
| Case ID                | Requirement        | Description                                               |
| Registration new       | <b>SRS_REQ_101</b> | User can fill up the registration form                    |
| user                   | SRS_REQ_102        | All user information needs to being filled up             |
| SRS_REQ_100            | SRS_REQ_103        | User click on "submit" button                             |
|                        | SRS_REQ_104        | System shows the registration is success and redirect to  |
|                        |                    | the login page                                            |
|                        | <b>SRS_REQ_105</b> | Admin can add new user at administrator panel             |
|                        | SRS_REQ_106        | Administrator need to fill up the form.                   |
|                        |                    |                                                           |
| Log In and Log         | SRS_REQ_201        | User need to fill up the username and password            |
| Out                    | <b>SRS_REQ_202</b> | User click on "login" button                              |
| SRS_REQ_200            | SRS_REQ_203        | System verifies the username and also the password        |
|                        | SRS_REQ_204        | System will show the dashboard of the user                |
|                        | <b>SRS_REQ_205</b> | User can log out by click on "logout" button              |
|                        |                    |                                                           |
| <b>Booking</b>         | SRS_REQ_301        | User go to booking page                                   |
| Tombstone or           | <b>SRS_REQ_302</b> | System will verify if the user is already log in into the |
| Grave                  |                    | system                                                    |
| LotSRS_REQ_300         | SRS_REQ_303        | User need to choose for making tombstone booking or       |
|                        |                    | grave lot booking                                         |
|                        | SRS_REQ_304        | System will show the list of tombstone or grave lot       |
|                        | <b>SRS_REQ_305</b> | User need to fill the form of the booking                 |
|                        | <b>SRS_REQ_306</b> | User need to click on "booking" button                    |
|                        | <b>SRS_REQ_307</b> | System will ask user to make a payment                    |
|                        | SRS_REQ_308        | User make a payment by fill up the form                   |
|                        | <b>SRS_REQ_309</b> | Administrator can check the booking made by the user      |
|                        | SRS_REQ_310        | Administrator can delete the booking made by the user     |
|                        |                    |                                                           |
| <b>Searching Grave</b> | <b>SRS_REQ_401</b> | User can make search at the right bar of every page of    |
| SRS_REQ_400            |                    | the system                                                |
|                        | <b>SRS_REQ_402</b> | User need to fill up the searching indicator              |
|                        | <b>SRS_REQ_403</b> | User click "search" button                                |
|                        | SRS_REQ_404        | System will show the search list                          |
|                        | <b>SRS_REQ_405</b> | User clicks on the correct grave                          |
|                        | <b>SRS_REQ_406</b> | System will show the information of the grave             |
|                        | <b>SRS_REQ_407</b> | System will show the location of the grave                |
| Generate Report        | <b>SRS_REQ_405</b> | Admin go to report page                                   |
| SRS_REQ_500            | SRS_REQ_502        | Administrator need to choose the location of the grave    |
|                        |                    | and the categories                                        |
|                        | SRS_REQ_503        | System will display the name of the deceased person at    |
|                        |                    | the location and the section                              |
|                        | SRS_REQ_504        |                                                           |
|                        |                    | Admin can print out the report of the list of deceased    |
|                        |                    | persons                                                   |

**Table 11: Proposed System Matrix Traceability Requirements.**

#### **References**

- [1] Kamus Dewan Edisi Keempat, Dewan Bahasa dan Pustaka: Kuala Lumpur, cet. 4, 2005
- [2] A.A. Rahman, N.A. Ab Ghani, M.A. Zakaria, A. Thaidi, H. Azeemi & M.F. Ab Rahman."Penggunaan Aplikasi Permainan Mudah Alih Global Zakat Game (GZG) Dalam Pengajaran dan Pembelajaran." in Journal of Fatwa Management and Research, 2019.
- [3] L. Chung, B.A. Nixon, E. Yu & J. Mylopoulos. "Non-functional requirements in software engineering", Springer Science & Business Media, Vol. 5, 2012.
- [4] Andre. Charland and Leroux, Brian. "Mobile Application Development: Web vs. Native", Commun. ACM 54 5, pp. 49-53, May 2011
- [5] Dennis, M.R. Roth and B.H. Wixom. "System Analysis and Design. Singapore: John Wiley", 2012
- [6] J. Hoffer, J. George & J. Valacich. Modern Systems Analysis and Design. Pearson International Edition, 2014.
- [7] D. Pandey, U.Suman & A.K. Ramani, "An effective requirement engineering process model for software development and requirements management," in Communication and Computing: International Conference on Advances in Recent Technologies, IEEE, pp. 287-291, 2010.